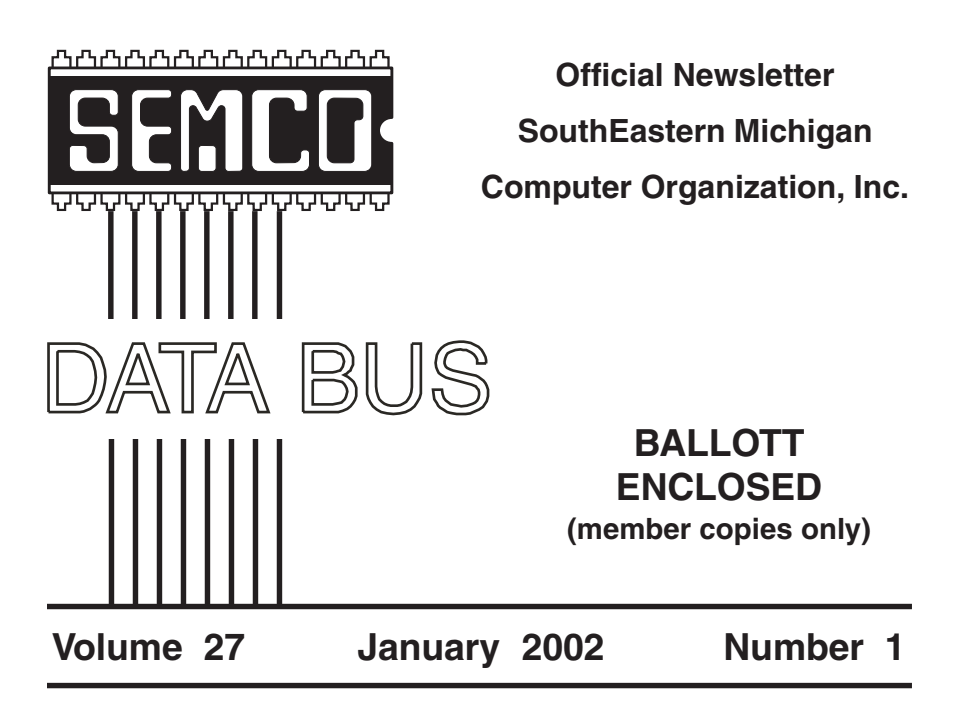

# **IN THIS ISSUE**

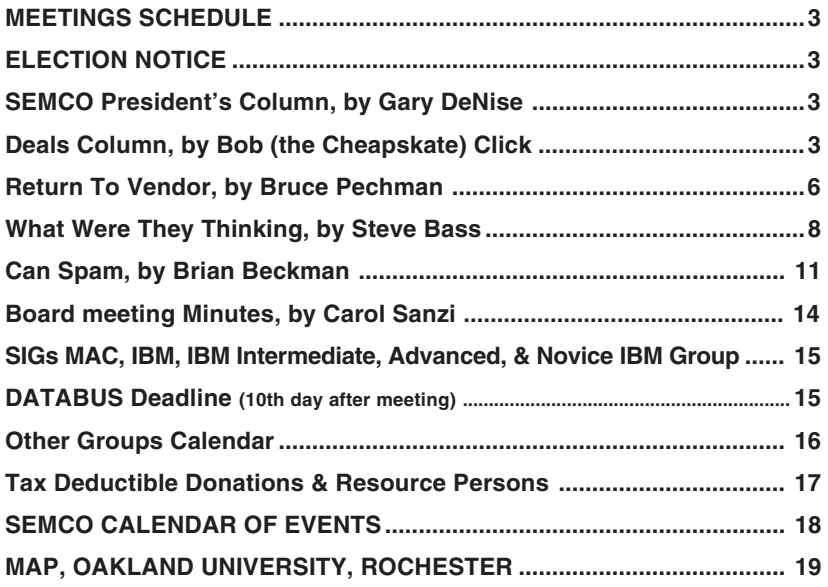

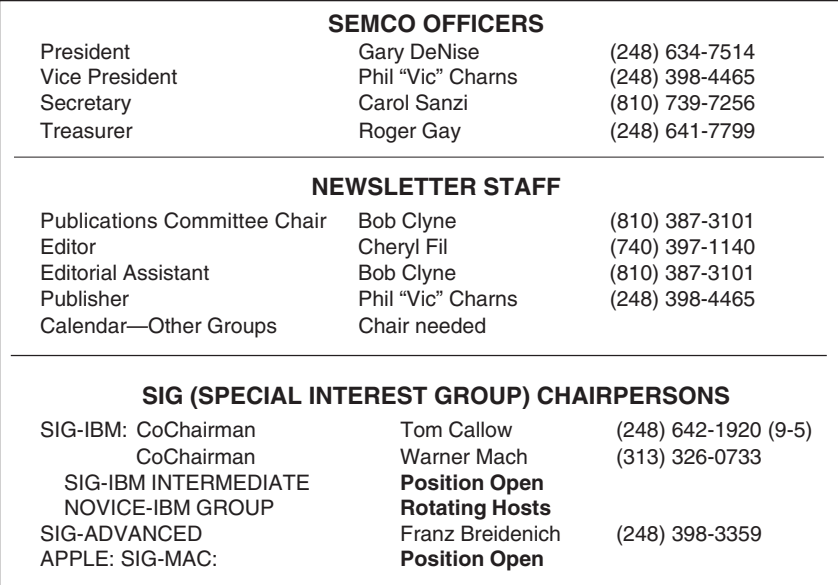

<span id="page-1-0"></span>The SouthEastern Michigan Computer Organization, Inc. (SEMCO) is a non-profit, 501(c)(3), group dedicated to providing information, education and a forum to computer users (professional and amateur) and other interested individuals. Membership in SEMCO is open to all individuals 18 years or older. Persons under 18 years may become members through the sponsorship of a parent or guardian. Dues of \$30/year include monthly DATA BUS, access to SEMCO's Message Service, and free personal ads.

> **All SEMCO correspondence should be addressed to SEMCO - P.O. Box 707 - Bloomfield Hills, MI 48303-0707** Website: **<http://www.semco.org>** E-mail: **[semco@oakland.edu](mailto:semco@oakland.edu)**

General information: (voice) answering device in Royal Oak **(248) 398-7560**

DATA BUS is published monthly by SEMCO as its official newsletter. **Mail DATA BUS newsletter copy to: Cheryl Fil, Editor, 740 Sutten, Canton, MI 48188-1283; or e-mail to: [cher-mi@mediaone.net.](mailto:cher-mi@mediaone.net)** Editor is responsible for contents and control of the DATA BUS. Materials published herein may be used for non-commercial purposes only, without further permission of SEMCO or the authors, except as noted & including author and source, i.e. DATA BUS, and issue date. Entire contents copyright © 2001, SouthEastern Michigan Computer Organization, Inc.

SEMCO does not condone in any way the illegal copying of copyrighted computer programs and will not tolerate such practice at any club function.

Your mailing label and membership cards list the month and year your membership expires. A DUES DUE message may appear on the newsletter back cover page two months before your subscription expires. Newsletters will not be sent after the month of expiration. Back issues may not be available. Renew your membership as early as possible to avoid missing any newsletters.

This publication was created using Adobe PageMaker 6.5 Plus, donated by Adobe Systems, Inc.

# <span id="page-2-0"></span>**SEMCO MEETINGS Sunday, JANUARY 13, 2002**

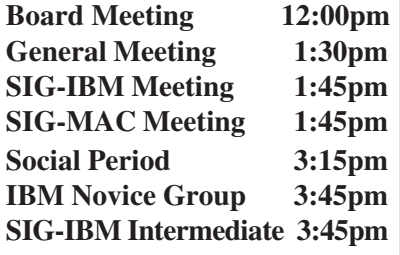

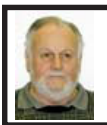

# **Gary DeNise SEMCO President**

<span id="page-2-1"></span>At our December meeting I made mention of a program that will help you shut down programs with a minimum of just a few clicks when asked to do so by most new installs of software. The utility is called **EndItAll2.** When you click on **Open,** the window will display **Status | Program | Description**. **Status** shows the programs that are running or protected. **Program**, the name of same. **Description,** Windows Explorer, Outlook Express, etc. At the bottom there is a large button that says **End It All**. Click on this and it will shut down the programs that are running but not protected. There are also Refresh, Help, Protect, About and Exit buttons. After you do an install and restart, your programs will be restarted. If you go to <[http://www.google.com>](http://www.google.com) and enter a search for "End It All2" you will find an article by Neil J Rubenking dated October 16, 2001. This will give you full details. √

# **NOTICE OF ANNUAL MEETING AND ELECTION**

The annual meeting of the members of the SouthEastern Michigan Computer Organization, Inc. will be held Sunday, January 13, 2002 at 1:30 P.M. in Room 172, of the Science and Engineering Building, Oakland University, Rochester Michigan. The election of officers of the Corporation will take place at the annual meeting.

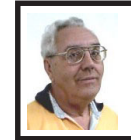

**DEALS COLUMN from the Deals Guy Greater Orlando Computer UG** *by Bob "The Cheapskate" Click*

#### **Many of You Missed All The Fun**

We made it again to Fall Comdex and the annual APCUG events. It was great to see those friends, including the vendors' users group coordinators. Louise Miller was not there, but Rye Livingston said she is enjoying some time off and may be back to Adobe eventually as a freelance contractor, but they still support users groups. Adobe sponsored a nice meal event with software for everyone as usual.

We were fortunate to be given a breakfast by Handspring, and a talk by the CEO, Donna Dubinski. She and her associate, Jeff Hawkins, are certainly a great success story, starting with the

Palm Pilot, then Handspring. Jeff gave one of the Keynote speeches at Comdex. We were offered great discounts on some of their products.

Another highlight was the APCUG/ Microsoft event. The meal was great and we enjoyed a talk by Microsoft CEO, Steve Balmer. Steve proved to be a "very" dynamic speaker and just seemed to be having a great time while he talked to us. After Steve's address, we were given a presentation on Windows XP, followed by humorist Bob Hirshfield, who kept us laughing long and loud. He had one of the funniest Power Point presentations in his routine, but you had to be a computer user to appreciate it.

We each received a copy of Windows XP Professional. During the Q & A, I submitted a question asking if MS might give user group members a discount on MSN service. Steve actually put that question in his pocket after commenting. Perhaps that's a good sign, and who better to ask. We also attended the Bill Gates keynote address on Sunday night, but frankly, I was more captivated by Steve Balmer's talk.

Naturally, everybody was waiting to see what the McKatz brothers, Richard and Matt, would do during their presentation of Quicken. They came out dressed as surgeons to operate on Dan Hansen, past president of APCUG, who was wheeled out on a gurney. They removed a keyboard, lots of silverware, etc., when they operated. Funny thing though, when Dan woke up and they took off the sheet, they had changed him to a scantily clad change girl. The skit was great. Pictures are at <[www.quickenug.com](http://www.quickenug.com)>

Adobe, McAfee and JASC sponsored other excellent meal events, and Borland co-sponsored a continental breakfast with Casady & Greene. There were also 18 non-meal sponsors at the vendor party, and lots of prizes. Attendance at the APCUG event was up this year with 377 attendees representing 140 users groups.

Comdex was much smaller this year, with nothing at the Sands, and attendance was down considerably. Many expressed disappointment saying there was nothing new at the show except for a few new PDA innovations and additional miniaturization in handheld accessories. I still enjoyed it though and found a few items for the column.

#### **Still Good**

Aha-Soft's "ArtIcons Pro 3.0" is still good. Here is a link to register: [<http://](http://www.regsoft.net/purchase.php3?productid=41421&pc=6U47X) [www.regsoft.net/purchase.php3?](http://www.regsoft.net/purchase.php3?productid=41421&pc=6U47X) [productid=41421&pc=6U47X>](http://www.regsoft.net/purchase.php3?productid=41421&pc=6U47X). Password is "PCGROUP." The Olson Software Web items are still good. Refer to last month's column for the three ways to order. The Delorme items are still good. Ordering may work on the Web site using the priority code "4041" <[http://www.delorme.com>](http://www.delorme.com).

**Is It Sweet Software, Or Is It a Suite?** gobe**Productive** was a sponsor for the Las Vegas APCUG events and they have offered a deal for the column. Here is their description: "gobe**Productive** is an inexpensive, easy-to-use all-in-one program that lets you fly through all your tasks with a set of powerful, intuitive tools, on a single, elegantly simple desktop. gobe**Productive** integrates full-featured word processing, page design, spreadsheets, charts, illustration, photo retouching, even slide-show presentations with special-effect transitions. All-In-One gobe**Productive** reads

documents from other major programs like Word and Excel. And it can write your documents back out into those formats so others can use your work. You can even save documents as PDF files that everyone can read or post right onto the Internet. All in one easyto-use program, gobe**Productive** for Windows and Linux."

Sort of an Office Suite, I've heard many positive comments about it. I took advantage of the outstanding preproduction offer, but have not received it yet, so I can't speak from experience. They had a special for APCUG attendees and have bettered it just a bit. As for trying it out, you can get a trial version (temporarily) from the Web site [<http://www.gobe.com](http://www.gobe.com)> and a better description. The DealsGuy price is \$74.95 just for the month of January. MSRP for gobe**Productive** is \$124.95, still a good price. It will not be commercially boxed and will in-clude shipping. To order, go to [<http://](http://www.gobe.com/dealsguy.html) [www.gobe.com/dealsguy.html>](http://www.gobe.com/dealsguy.html) which should be ready by Dec. 10, 01.

And how about this; you are allowed to install gobe**Productive** on each Windows and Linux computer in your own residence. You are also allowed to install gobe**Productive** on your computer where you work. A certificate is included in the gobe**Productive** package explaining to your employer that this is allowed. It works on a 200 MHz computer and Windows 98 or better.

Don't miss this one!

**Make Digital DVD Recording Easy** I saw some easy software for DVD recording at Comdex. It will record CD as well as DVD. The guy took some digital video of us talking and then clicked a button in the program to quickly process and record it to a DVD recorder. Don't worry about which DVD format because this product is compatible with them all.

Mediostream's **neoDVDstandard** was developed specifically for the home camcorder user and is an innovative software solution that is incredibly simple and easy to use while offering key features, such as the ability to trim video, create titles, and generate menus. They say that with the appropriate system configuration, **neoDVDstandard** offers an innovative way for consumers to easily, and in real-time, capture, encode, edit, author and burn their home video on their recordable drives.

I liked what I saw and suggest checking the Web site to learn more about this software [<http://](http://www.mediostream.com) [www.mediostream.com>](http://www.mediostream.com). They had an introductory offer of \$99, but you get an even better deal with a special code given me. When you order and download it from their Web site, simply enter the discount code "COMDEX1" when you check out and you will receive 20% off. So for less than\$80, you can turn your PC into a digital studio and burn your own DVDs onto a DVD or CD disc. If you prefer neoDVDstandard shipped, it is \$109, minus 20% (about \$87.20), plus S&H.

I haven't received my copy yet to personally try it out. Come to think of it, my camcorder is not digital. I considered getting a DVD burner at another vendor's booth at the show, but at \$500, it was a bit pricey for me. You can record up to 15 minutes of DVD format on CD-R/RW, which can be viewed on a DVD or CD-R/RW. Your holiday movies can

then be sent to family members who have CD-ROM format. Handy, huh!

#### **Have Your PC Fixed Without Even Leaving The House**

I imagine some have tried **PC Pitstop**, but **PC Pinpoint** says their service is better. If you are having a problem, **PC Pinpoint** will check out your machine thoroughly right over the Web, then offer solutions to what its diagnosis finds. For example, if you have a corrupted file in the OS, it will replace it. If there is something wrong with a driver, it will update it, and lots of other things. On the other hand, if it is a problem needing hardware replacement, they will offer step-bystep tutorials.

<span id="page-5-0"></span>To analyze your PC, simply visit their Web site, click on the test button, and follow the instructions. For the problems it finds it offers a simple stepby-step solution to each one, a guide to fixing it yourself and an approximate cost for any repair parts. Or, instant support from their Web chats or tollfree number. It can be accessed in a pay-per-computer ASP model, or can be a server-based program wrapped in a corporate identity for internal use or external sale. In single-use mode via the Web, it's \$14.95. A yearly subscription is only \$49.95.

**PC Pinpoint** is available 24/7 and is said to be only a test service, meaning it does not save, store or view personal file data. They claim they can solve up to 65% of the problems. For more difficult problems, they offer step-by-step tutorials for do-ityourselfers.

I was skeptical, but I liked the demonstration they gave me at Comdex. Sounds like they even diagnose your software programs. This is a special

offer where you can get a "one week" subscription for \$12.95 by going to <[http://www.pcpinpoint.com>](http://www.pcpinpoint.com) and on the subscription page, enter your e-mail address, then in the password box, enter "dealsguy," as one word. One week should tell you a lot about the service. Get more information from their Web site.

 **That's it for this month.** Meet me here again next month if your editor permits. This column is written to make user group members aware of special offers I have found or arranged, and my comments should not be interpreted to encourage, or discourage, the purchase of products, no matter how enthused I might sound. Bob (The Cheapskate) Click <[Bobclick@dealsguy.com>](mailto:Bobclick@dealsguy.com). Visit my Web site at [<http://www.dealsguy.](http://www.dealsguy.com) [com>](http://www.dealsguy.com) for past columns. Also, I keep adding interesting articles (taken from user group newsletters) to my "Articles of Interest" page for viewing or downloading. √

# **Return To Vendor by Bruce Pechman** [bigbruce11@hotmail.com](mailto:bigbruce11@hotmail.com) **Atlanta PC Users Group**

With holiday gift season encroaching upon us with unrelenting fervor, what better time to examine and evaluate the collective return policies from major national retailers? For this article, I excluded web purchases, as Internet buying invokes another set of circumstances (except for shipping issues and small print, the policies should remain comparable). Whether you're on the receiving or giving end of computer related software or hardware this

holiday season, it's a prudent investment to know your return rights at prevailing retailers.

Before delving any further, let me state that returns of "computer software and computer related hardware electronics" can be a very thorny affair with your rights varying from state to state and store to store. Furthermore, it is not uncommon for these hi-tech returns to fall under the "grey area" of such policies and established laws. In particular, if you buy software and decide you are unhappy with the product for any reason, you could be in for a "sorry all sales are final" attitude from your retailer. There are two sides of the coin on this rather sticky situation. The retailer takes an inflexible stance for several reasons, but the prevailing justification is the illegal copying of media thanks in part to CD-RW drives costing around \$100. Not everyone agrees with this methodology. Bad Software is a book by Cem Kaner and David L. Pels about getting your money's worth when you buy computer software. The book is written to assist you with getting a refund, support, or compensation for significant losses caused by defective software. Like I said-it's a grey area. If the software does not perform as claimed or is bug-ridden should you have to bear the loss? You can demand, and sometimes get, a refund from where you bought the software, but you better visit the web site <[badsoftware.com>](http://www.badsoftware.com) or buy the book prior to doing battle. Another path is to review the software box and see if thesoftware maker directly warrants a MBG for 30, 60, or 90 days. Remember software is not like a jacket you can try on—there is no way to know in advance if the software will adequately cover your needs or is buggy by just reading the side panel of the box. Fortunately, if the software is unopened and sealed, most retailers will gladly accept the return with a sales receipt within a specified period of time.

When it comes to hardware and electronics it's more of a black and white world of delineated guidelines. With the exception of the increasingly popular 15% or higher open box or "restocking" fees, your rights are reasonably negotiable for exchange, refund, or credit within a 30-day period and with a sales receipt. Be aware of unreasonable restocking fees that can come back to bite you. Can you imagine paying a 15% restocking charge on a \$2000 computer you decided you didn't like 5 days later because the keyboard was not right for you? Well, if you purchased that computer at CompUSA you would have just flushed \$300 down the toilet—that is an expensive "oops."

One last caveat—with the exception of the week after Christmas all major retailers will require an original receipt and valid ID for returns or adjustments. That said, here are four large national chain's return policies ranked from best to worst. As return policies are subject to change and modification without prior notice, these are the store policies in writing as of November 2001.

**1. BestBuy:** This retailer is in the number one spot for several reasons. Aside from having great prices, they also claim the least restrictive

<span id="page-7-0"></span>return policy of merchants in this group. BestBuy usually is first to have new product releases on its shelves. Although they sometimes charge a 15% restocking fee (unless defective), it's only applicable to notebook computers, camcorders, and digital cameras.

**2. Circuit City:** Circuit City's 15% restocking fee expands to all computers, monitors, and printers. Now here is their grey area: "and related merchandise." This statement is open to interpretation, but generally I have found grieving my case in a diplomatic manner to the store manager can be fruitful. Circuit City prices can be less competitive on some items so keep an eye on their circular advertisements to get the best deals.

**3. CompUSA:** This retailer plays hardball on any return. They are not quite as nasty as Media Play, but they will even soak you for a 15% "Open Box Fee" for a \$20.00 joystick. The CompUSA "Open Box Fee" goes asfar to state: "…on ANY open item." In other words if you opened it and return it—you getting zonked for 15% of the purchase price!

**4. Media Play:** Media Play is just flat out malevolent when it comes to returns. Read the back of a Media Play receipt some time. Notice the first sentence: "All returns are subject to management approval." In other words management can deny your return of any product at any time for any reason. How subjective is this policy? So if the store manager is having a bad day he or she just quips, "you can't return that." I have also found their prices to be very uncompetitive. If you buy anything at Media Play I have two

words of advice for you—**buyer beware**. I avoid this retailer like the plague!

Some helpful tips do help your "happy returns" go a little smoother at holiday season. Always try to keep the original bag, box, receipt, and packaging if opened. Always be as pleasant and cheery to your returns clerk as possible: "Oh gosh, where did you ever get that shirt with the embroidered Elvis rhinestones—I love Elvis too! Now about this camcorder…" Happy Returns! √

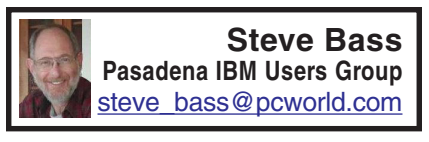

# **What Were They Thinking...? Products that never saw the light of day**

Ever wonder about the stuff we never write about? I write for PC World and I'm on the inside. I get to see all junky software, bizarre gadgets, and wacky hardware. Here are a few that ended up in the trash can.

#### **Do It Yourself Receipts**

Do you cut those rebate coupons out of the newspaper? You know the kind: Send in the product's UPC code, fill out the form, and include the store's original receipt. Do you always fall for it? Don't feel bad, it happens to all of us, In fact, it's a well-thought out marketing scam, because you never, ever save the store receipt, and never send anything, saving the company plenty of bucks.

Fortunately, there's BoguStub, a hot solution developed by a cool programmer with too much time on his hands. From an easy to use Windows interface, type in the name of the store, the date purchased, and the price and name of the purchased items. And Voila!, out pops an authentic receipt from your laser printer, complete with accurate sales tax added to the total.

BoguStub's features include a handy pull-down menu of local stores, the ability to change tax tables, and even a friendly "Thanks for shopping with us!" tag at the bottom of the receipt. BoguStub is also useful when you've lost a receipt and need to return an item. Future releases will let you print a color watermark on the receipt, add store names to a look-up table, and print realistic perforations. List price: Free. LastMinuteProductions, [<http://](http://www.bogusystem.com/) [www.bogusystem.com/](http://www.bogusystem.com/)>.

#### **Just Expense It!**

Face it: no one likes the hassle of filling in expense accounts. But there's no getting around it, especially if you want to get reimbursed. Fortunately, there's FillUp 2.0, a handy macro for getting your spreadsheet up to speed, quickly and easily. All you need to do is give FillUp a starting range, say, \$150. Within seconds, FillUp works backwards, breaking the amount into your spreadsheet categories, including travel and entertainment, transportation, and lodging, to name just a few.

The program's smart, using odd numbers, such as \$5.21, \$16.63, and \$35.17, and the total is never an even number. Don't have a spreadsheet with categories? No problem because FillUp will do it for you, in over seven professional categories including sales rep, attorney, and journalist. What's more, FillUp even prints receipts, from taxi and airline tickets to restaurant stubs and itemized hotel portfolios. Macros available for Excel, Quattro Pro, and Paradox. List Price: \$75. FillerUp Corp, (212) 555-fill, www.fillerup.com.

#### **Lickity Split Replies**

It's a fact of life: In today's economy, many people are out of work. At the same time, busy executives barely have time to read, never mind answer, their electronic mail. But with QuickReply, there's a quick solution for everyone. QuickReply is a remote communication package that actually pays you to log onto an executive's e-mail service, read the messages and respond with bright, business-like repartee. There's more free time for the executive and you get a couple of bucks in your pocket.

QuickReply comes complete with a built-in spell checker, thesaurus, and grammar checker, and includes plenty of sample responses. Don't know an executive? It's easy. Just choose from a list of high quality execs supplied by QuickReply. Price includes payment of \$1 per message processed. List price: \$149. Total Solutions, (415) 555-quik. www.quickreply.com

#### **Give me an A+**

Want to help your child get into college? Forget about Encarta. Ignore Comptons. What you need is Make the Grade, an extraordinary CD-ROM based program that actually writes your child's reports and term papers. Here's how it works: From an easy to use menu, you—or your child—answer some simple questions. Start with "What grade do you want?" Then, "What's the subject or topic of the report?" One more. "What grade of school are you in?" Choose from writing styles including casual, terse, convoluted, and scientific, to name just a few. Finally, decide how many pages you'll need.

Make the Grade searches through the CD-ROM's 200 gigabytes of highly indexed, compressed data. The program quickly finds the facts and details about the chosen subject, keeping your child's profile in mind. In no time flat, your child has a polished report ready to go. What's more, Make the Grade discovers items even the professor probably doesn't know. The professional version creates theses, dissertations, and newspaper and magazine articles. List price: \$79; Professional \$249. MG Systems, (213) 555-grad. www.makethegrade.com

#### **Tell Me About It**

Do you need to get some work done? Tired of hassling with Windows and exhausted from installing all those upgrades? Try The Couch, a hot new product from the cool streets of Beverly Hills. Within six hours of using The Couch, you'll be ready to give up your computer and get a life. Features include WAVs with appropriate and supportive responses, dynamic help screens so you can determine your weekly progress, and a handy dialer for those late night crises.

Helpful Wizards are also available to guide you—step by step—through those times when you're nagged with insecurities and doubts. And if that's not enough, you get valuable look-up tables with the most common computing neuroses: Writers Block Disorder, Computeritus Confusidis, and the deadly (and often life-threatening) GPF Deficit Disorder, to name just a few. The list price for The Couch is \$150 an hour but I've seen interns and psych assistants working for as little as \$50. The Couch, Psyche International, (800) LAY-DOWN, www.psyintl.com

#### **Play it Safe**

You've seen them on everything from old-fashioned floppy disks and Zip drives to hard drives. AVOID EXPOSURE TO ALL MAGNETIC FIELDS. DO NOT BEND OR FOLD. Unfortunately, most people don't pay close attention to the warning, resulting in damage to untold thousands of disks and drives. Millions of dollars and more than thirty thousand jobs are lost each year because of this carelessness. Luckily, GayGezunt's got a hot answer: bright fluorescent BeSafe Tags that will be noticed and remembered! Selfadhesive and tough to remove, BeSafe Tags carry the important warning all end-users should heed.

Available in over thirty colors, such as Hot Pfunk, Sizzling Scatado, and Cool Culumber, the tags use standard fonts as well as Algarian, Zonk and Bondini. Try BeSafe Tags on other items, such as your morning newspaper, your car, your spouse, and your children. List price: \$3/roll. GayGezunt Int'l. (714) 555-safe. www.gaygezunt.com

Yes, before you send me a zillion e-mails, all of these products are entirely fictional. Except, strangely enough, BoguStub, which is a legitimate product, available on the author's web site.

*Steve Bass is a Contributing Editor with PC World and runs the Pasadena IBM Users Group. He's also a founding member of APCUG. Write to him [<steve\\_bass@pcworld.com>](mailto:steve_bass@pcworld.com). Check PCW's current edition at [<www.pcworld.com/](http://www.pcworld.com/resource/toc/index.asp) [resource/toc/index.asp>](http://www.pcworld.com/resource/toc/index.asp) and sign up for the Steve Bass online newsletter at [<www.pcworld.com/bass\\_letter](http://www.pcworld.com/bass_letter)>.* √

# <span id="page-10-0"></span>**Can Spam by Brian Backman**

Anyone who has had an e-mail account for more than twenty three and a quarter milliseconds has received Spam, so there's no need for a lengthy description of it.

Basically, Spam is unsolicited advertising e-mail messages. It is also a really tasty meat product that goes great with pineapples and sliced jalapenos, but that's not the kind we're dealing with here.

My goal for this article is to give you a few pointers on how to reduce the amount of Spam you receive or possibly eliminate it, and some ways to deal with it when you do get it. Before we get started, you should understand that there are two kinds of e-mail advertising.

#### **Opt-in and Opt-out**

Opt-out is Spam. Opt-in is any sort of commercial mail, such as newsletters, catalogs and sales flyers that you have agreed to accept. Usually, you agree to accept these as a condition, reward or benefit of registering with an online service (remember Price Line?). Be careful about the difference. If you get a message that you believe is Spam, think first about any agreements you may have made recently. It would be really poor form to report a legitimate, sweet, loving, angelic e-mailer as a putrid tool of the Devil, Spammer. With that in mind, to the ramparts

#### **Attempt to Eliminate**

I don't believe that you can totally eliminate Spam, but this is as close as you can get: Filter out mail from any sender whose address is not in your address book. This is the anti-social method, but absolutely the most

effective. Set up your mail system so that it will compare the sender's address to those in your address book. If the sender's address does not match anything in your address book, the mail will be rejected or redirected away from your inbox. This is fairly simple to set up, though not all mail systems offer this feature. Using Hotmail as an example, go to Options, then Inbox Protector under Mail Handling. For Level of Protection select Custom, and then check only—The senders address is in your Hotmail address book. If you really don't want to be bothered, you can also select the trash can as your discard folder.

While this method seems foolproof, I have heard anecdotal evidence that some Spam has slipped through, so I can't guarantee it. Also, remember that this will not protect you from any virus that an "approved" sender might mail you.

You should also keep in mind that this will prevent you from receiving any mail you have requested, such as newsletters you sign up for, unless you can get their address into your address book first.

This can be very annoying as when your Uncle Finster's lawyer sends you a message that the old boy is about to croak and you'll not get a dime of the inheritance unless you show up at his bedside pronto.

#### **Anti-Spam Mail Accounts**

This one usually incurs a fee, so move on if you're a cheapskate.

There are mail systems out there whose main claim to fame is the near total elimination of Spam, as well as aggressively reporting Spammers. These services use a combination of methods to prevent Spam. I'll give a

quick description of the most famous one, **SpamCop** (URL listed at end). When you sign up with **SpamCop**, give them a list of approved sender addresses. Mail from these senders will pass through unimpeded, exactly as in the Hotmail example previously mentioned. Now things get complicated. Any mail from a service provider that is on **SpamCop's** approved list, or that **SpamCop** has never heard of, will be passed through as well. Any mail from a service provider whose name is on the Evil Children of Satan list will be placed into a "holding area." The sender will receive an automated reply explaining that they've been blocked because their service provider is in league with the minions of Hades. The sender can then fire back a reply that he or she is not a spammer and this was a legitimate message. The mail will then be sent on to you.

If you do receive Spam, you report it to the mail service and they'll take care of reporting it. If a provider causes a lot of complaints from members, then that provider will be considered scum of the earth and placed on the bad list.

You don't totally eliminate the Spam, but you do cut it way down and get the satisfaction that providers who generate a lot of Spam will be inconvenienced.

#### **Try to Fight Back**

Ah, you valiant fool. Do not go quietly… Rage, Rage!

Fighting back is OK as long as you understand that you will ultimately lose. At best, you may close down a few Spammer's accounts, but they will just open new ones. At worst, your mail account may become unusable.

But if you want to try…

When you open a message that turns out to be Spam, there will almost certainly be a link at the bottom that you can click on to cancel further messages. This seems pretty easy, just click and end the torment.

Right?

Don't you believe it!

What you're really doing is proving to the Spammer that your e-mail account is valid and that you read Spam. The vicious little insect will then sell your address to others of its species and you will be inundated.

You could try reporting the Spammer. This may give you some personal satisfaction, but don't think for a minute that it'll accomplish much.

First off, you'll need to set your e-mail system to "display full header information." What you're doing here is inserting all of the available routing history into the message when it's displayed, rather than just who sent it to you and the date of transmission.

This will, hopefully, give enough information to the Spammer's provider that they can track down the weasel.

The downside is that the full display option takes up more space. It'll also insert a mountain of text into your mail when you forward messages. You can delete it, but it's extra work to do so. Sooo, the question is, are you willing to put up with all the extra gobbeldygook just to report a Spammer?

Your e-mail service provider's Help should tell you where to report Spammers, but usually it will be "abuse@" followed by the provider's name. For example, abuse@yahoo.com.

You need to forward the Spam message to the "abuse@" address, making sure that you have the full header showing. Now the problem with that is that you had to open the Spam to forward it. Guess what? The Spammer may now know that you read the message and you will again be inundated. Maybe it's worth it to you just to report. However, I have reported Spammers numerous times and all it got me was some very nice automatic responses and an increase in Spam mail.

Now, you can use certain tools to try and trace the Spammers yourself and report them. For example, **Whois** <[http://www.cix.co.uk/~net-services/](http://www.cix.co.uk/~net-services/spam/whois.htm) [spam/whois.htm>](http://www.cix.co.uk/~net-services/spam/whois.htm) from Net Services is supposed to show information on the originator of the mail. You can then send a complaint to their provider.

Another program from Net Services is **Spam Hater** [<http://www.cix.co.uk/](http://www.cix.co.uk/~net-services/spam/spam_hater.htm) [~net-services/spam/spam\\_hater.htm>](http://www.cix.co.uk/~net-services/spam/spam_hater.htm). This program is supposed to help you trace and report Spammers as well.

I haven't tried either (**Whois** is freeware by the way), but they may be worth a look.

#### **Accept Fate, But Reduce the Pain**

As you may have noticed by now, I'm a bit of a fatalist. Then too, I don't have time to go chasing Spammers and I'll bet you don't either. Of course, if you're truly committed to going after the vermin, I applaud you. If I were retired or even just single, I would certainly take a shot at them now and then.

All I do is delete any and all messages that I do not recognize.

That's it. The whole tamale.

Spammers have a way to get notices that you opened their mail. I'll say it again, whenever you open a Spam message, the Spammer knows it. Now you have just verified that your address is valid. Your address will be sold. You will get more Spam. End of story.

Whenever I forwarded Spam from Hotmail accounts to abuse@hotmail to report them, I got replies that there was nothing that could be done because the addresses in the message were fake. Within days, I was flooded with Spam from hotmail addresses. The same results from Yahoo and Netscape. On and on.

When I started simply deleting the Spam, the volume slowly decreased.

Well, on my Hotmail account there is one other thing I do; perhaps your account has a similar feature. In Options go to Inbox Protector under Mail Handling. In the Level of Protection, select Custom and then check only—Your address appears on the "To:" or "Cc" line and The sender's address is in your Hotmail Address Book. This seems to have cut down on my Spam somewhat, but it's not certain.

Well, that's it. The sites listed next can give you much more information. If you really want to fight, check them out.

#### **More Info and Help**

Here are links to some sites that will give you more information and help on fighting Spam:

• JMHO on Spam [<http://home.att.net/](http://home.att.net/~marjie1/index.htm) [~marjie1/index.htm>](http://home.att.net/~marjie1/index.htm): Great information site.

• **Spam Cop** [<http://spamcop.net/](http://spamcop.net/)>: Spam free e-mail and reporting assistance along with more info.

• Fight Spam on the Internet [<http://](http://spam.abuse.net/) [spam.abuse.net/>](http://spam.abuse.net/): More info and some tools!

• Spam FAQ <**www.mall-net.com/** [spamfaq.html>](http://www.mall-net.com/spamfaq.html): Some good resources, redundant info, a stirring call to arms! **Brian has worked in Tech Writing, Training, Quality Testing and Help Desk, as well as some Web Development.** √

<span id="page-13-0"></span>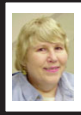

## **BOARD MEETING 12/09/2001 Carol Sanzi**

## **BOARD MEMBERS PRESENT:**

President Gary DeNise, Secretary Carol Sanzi, SIG-Advanced Chairman Franz Breidenich, SIG-IBM Co-Chairman Tom Callow, and Publication Committee Chairman Bob Clyne. Also attending were SIG-IBM Co-Chairman Warner Mach and SEMCO member Gerald Herrinman. Arriving late was Vice-President Vic Charns. The meeting was called to order at 12:09 p.m.

**OLD BUSINESS:** Bob Clyne held a training session with Cheryl Fil. He gave her instructions on how to create the DATA BUS.

Gary DeNise and Bob Clyne met with George Preisinger, Oakland University's Associate Director, Instructional Technology. The meeting resulted in SEMCO receiving the free use of the rooms we are currently using and SEMCO will donate \$400 a year for projector bulb replacement. Tom Callow moved that we accept the University's offer to use the projector in one room per month at \$400 a year with the condition that should one projector not work satisfactorily, we may use another room with a working projector. Bob Clyne seconded the motion and it was carried.

Tom Callow gave the Treasurer's Report in Roger Gay's absence. He reported that there is now \$3275.38 in the treasury. The membership is now 113. It is time for John C. Diller, John Mallard, Alice V. Matthews, Henry Wormser, Barbara Dubrinsky, James Farrington, and Leslie L. Terner to renew their memberships.

Tom Callow moved to reimburse Warner Mach \$12.39 for refreshments. Franz Breidenich seconded the motion and it was carried.

**NEW BUSINESS:** Tom Callow prepared copies of charitable contribution receipts. Bob Clyne moved that the acceptance of any noncash contributions be subject to a board member's approval. Gary DeNise seconded the motion and it was carried. SEMCO wants to thank Gary DeNise for his donation of \$100.

The first draft of SEMCO's budget was reviewed. Bob Clyne moved that we adopt the budget as presented with two changes so that we have a balanced budget. Tom Callow seconded the motion and it was carried.

Bob Clyne moved that we award Volunteer Appreciation Vouchers to those who participated in the last Microsoft eXtreme event. Tom Callow seconded the motion and it was carried.

Pat Kreiling offered to host the SEMCO Volunteer Party. It will be held January 5 at 4:00 p.m. Bob Clyne will prepare a volunteer list and Carol Sanzi will send out invitations.

Oakland University is hosting training classes for "Community Media Network." SEMCO members are may be able to enroll for these production/certification classes. Upon completion of the training, SEMCO could use the equipment to create videos that would be broadcast on the community service channels of the local cable TV companies. Gary DeNise will get more information.

The meeting was adjourned at 1:08 p.m.  $\sqrt{ }$ 

# **SPECIAL INTEREST GROUPS (SIGs)**

<span id="page-14-0"></span>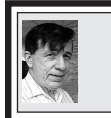

**SIG-IBM Tom Callow Warner Mach**

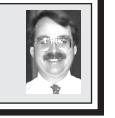

**JANUARY 13: Instant Messaging:** SIG-IBM Co-Chairman Tom Callow will discuss and demonstrate how to use MSN Messenger to do instant messaging with friends over the Internet, including how to do video conferencing. √

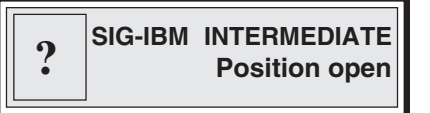

**JANUARY 13: Scanning and Photo Editing:** Jack Vander Schrier will demonstrate how to scan photographs into your computer and how to enhance and edit them with photo editing programs. √

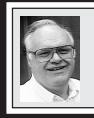

**SIG-ADVANCED Franz Breidenich**

<span id="page-14-1"></span>**JANUARY 7 (Next: February 4) Monday:** Meetings held first Monday 6:45pm at Troy Public Library. **TOPIC:** Wide ranging discussion of computers and computing. √

**NOVICE-IBM GROUP Rotating Volunteer Hosts**

**JANUARY 13: Q&A:** Member- directed discussion. √

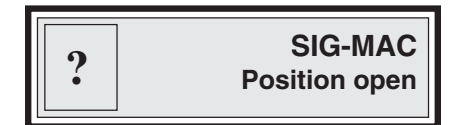

**JANUARY 13: To be announced.**

**February 2002 DATA BUS DEADLINE (10th day after meeting) SEMCO & SIG DATA, & MEMBERS' ADS - Deadline: Wed, Jan. 23, 11:59pm** Members' personal ads free. To mail, use [Editor address on Page 2;](#page-1-0) e-mail address: [cher-mi@mediaone.net](mailto:cher-mi@mediaone.net) PLEASE send to arrive sooner than deadline if possible. **BUSINESS ADS - Deadline: Second Friday monthly.** Mail **unfolded** camera-ready copy; payment in full made out to SEMCO, to the [Editor \(address Pg 2\).](#page-1-0)

#### **Cheryl Fil**

[cher-mi@mediaone.net](mailto:cher-mi@mediaone.net)

**(to post monthly computer group info)**

#### **CALENDAR-OF-EVENTS OTHER GROUPS**

#### <span id="page-15-0"></span>**AAIICI (American Association of Individual Investors, Computerized Investors),**

January 26- Saturday, 10am-Noon (Meet 4th Saturday) (not December); W. Bloomfield Huntington Bank, Orchard Lk Rd., S.of Maple Rd. Info: Jack Lockman at 313-341-8855 or [<thunder@tir.com>](mailto:thunder@tir.com)

#### **COMP (Computer Operators of Marysville/Port Huron)**

 February 6 - Wednesday, 7pm (Meet 1st Wednesday): Rm 201, Clara E. Mackenzie LibraryScience bldg, 323 Erie St., Port Huron. Ron Walters, 810-679-4144. Web: <[http://](http://www.bwcomp.org) [www.bwcomp.org](http://www.bwcomp.org)**>. TOPIC: Microsoft Word XP.**

#### **DCOM Computer Club**

January 11 - Friday 6:30 - 8:30 pm (Meet 2nd Friday); Henry Ford C.C., Patterson Tech Bldg, Ford Rd/Evergreen, Rm T143, Parking Lot C. Info: Doug Piazza 313-582-2602

#### **Delta Computer Club**

January 31 - Thursday, 7pm (Meet last Thursday) (not Nov/Dec); Bay de Noc C. C., Escanaba. Info: Gordon Nelson, Pres. & Editor at [<gnelson@bresnanlink.net>](mailto:gnelson@bresnanlink.net) or 906-428-1014.

#### **GDOUG (Greater Detroit OS/2 Users Group)**

January 10- Thursday, 6:30pm (Meet 2nd Thursday); Stardock Systems, Farmington Rd, N. of Six Mile, Livonia; Info: Carolyn Kolaz, Pres. at [<76460.3040@compuserve.com>.](mailto:76460.3040@CompuServe.COM) Map on Web: <[http://www.lookinc.com/gdoug>](http://www.lookinc.com/gdoug).

#### **MacGroup Detroit**

January 20 - Sunday, 3pm-5pm (Meet 3rd Sun.); Bloomfield Twp. Library, 1099 Lone Pine Rd. (corner of Telegraph Rd.). Info: Terry White, [<terry@macgroup.org>](mailto:terry@macgroup.org) or 313-571-9817. Web: <[http://www.macgroup.org>](http://www.macgroup.org) **TOPIC: Adobe Illustrator 10 & InDesign 2.0.**

**MacTechnics**, **(MAC User Group)**, Coffee 9:00am, SIGs 9:30am, Main meeting 11:00am.

January 19 – Saturday, 9am–1pm (Meet 3rd Saturday); U of M, Central & Medical Campus, Medical Science II building. (See map on Web: [<http://www.mactechnics.org>](http://www.mactechnics.org)). Info: Cassie at [<cassiemac@yahoo.com>](mailto:cassiemac@yahoo.com) or 313-971-8743.

#### **MCUG (Michigan Computer Users Group)**

January 17 - Thursday, 7pm (Meet 3rd Thursday); 35271 Rockingham Dr, Sterling Hts., MI 48310-4917; Info: Jerry Zinger, Pres., [<kahunazing@netscape.net>](mailto:kahunazing@netscape.net) 810-792-3394.

#### **Michigan Apple Computer User Group**

Jan 10 - Thu 7pm (Meet 2nd Thu) MAC: Troy Library, I-75 at Big Beaver; **Jan 16 - Wed 7pm** (Meet 3rd Wed) IIGS, Apple II/Apple-Works, Parent/Teachers Ed, PC, Internet: St Bede School, 12 & Southfield; **Jan 17- Thu 7:30pm** (Meet 3rd Thu) MAC Media Arts, Programmers: St. Bede. Info: Carl Pendracki 248-647-8871 or [<carlpen@aol.com>.](mailto:carlpen@aol.com) Web: [<http:/](http://www.michiganapple.com) [www.michiganapple.com>](http://www.michiganapple.com).

#### **Oak Park Computer Club**

Meets every Friday, 10:15am (except holidays) at Oak Park Library, Oak Park Blvd. at Coolidge Hwy. **SHCC (Sterling Heights Computer Club)**

January 8 - Tuesday, 7:30pm (Meet 1st Tuesday: not July/Aug); Carpathia Club, 38000 Utica Rd, Sterling Hts, Pres. Don VanSyckel at [<Don@VanSyckel.net](mailto:Don@VanSyckel.net)>, 586-731-9232 ; Web: [<http://](http://www.SterlingHeightsComputerClub.org) [www.SterlingHeightsComputerClub.org>](http://www.SterlingHeightsComputerClub.org) **Topics: Jan 8:Handheld computers SVCA (Saginaw Valley Computer Assoc.)**

January10- Thursday, 6:30-9:00pm (Meet 2nd Thursday); Saginaw. Info: Kay Engelhart, pro-gram chairperson at [<kengelhart@hotmail.com>](mailto:kengelhart@hotmail.com).

#### **Wayne State U. Mac User Group**

January 12- Saturday 10:00am-Noon (Meet 2nd Saturday); at Mich.com, 21042 Laurelwood, Farmington. Info: Lorn/JoAnn Olsen 248/478-4300 or Denny MeLampy 248-477-0190, [<denny@mich.com>](mailto:denny@mich.com) **TOPIC: Questions, Shortcuts, Tips and The Internet.**

# <span id="page-16-0"></span>**TAX DEDUCTIBLE DONATIONS SEMCO Members Helping the Community**

**Beth Fordyce** is accepting Macintosh computers, components, peripherals, manuals and software (working or broken) for Immaculate Heart of Mary School PreK–8th grade, 175-200 students for computer science classes. Contact Beth 734/453-0349 7pm–10pm or [<bfordyce@comcast.net>](mailto:bfordyce@comcast.net) You may also contact the school directly: Sister Mary Stephanie Holub 19940 Mansfield

(Greenfield/8-Mile area, Detroit) 313/272-0990

If you want to use your donation as a tax deduction, make an itemized list (with one copy for yourself) of items you donate, and attach it to your donation. Include on the list the full name or description of each item, and its fair market value. Also make sure your full name, address and phone number are on it. The donatee will see that you receive a receipt. (Be advised that no one will make these lists for you.)

Your **SEMCO** membership card is good for a **\$1 discount** (not valid with any other offer) on admission to **A1-Super Computer Sales** shows. See **[www.a1-supercomputersales.com](http://www.a1-supercomputersales.com)** or **[www.a1scs.com](http://www.a1scs.com)** for show schedule.

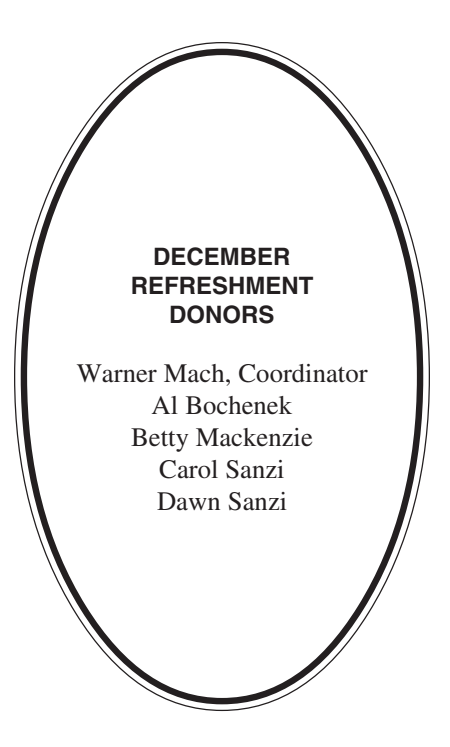

#### **COMPUTER RESOURCE PEOPLE**

This is a list of members willing to be resources for other members to call when they have hardware or software questions. Are you willing to help members learn? Which software programs are you familiar enough with? It is not necessary to be an expert, but just have some familiarity with the program and be willing to help someone starting to learn it. Please give this some thought and volunteer at the next group meeting. **AutoCAD:** Comptois, Gay **Genealogy:** Cook **IBM PC Hardware Issues:** Clyne, Gay, Yuhasz **IBM Windows Operating Systems:** Clyne, Yuhasz **Lotus 98:** Diller **MAC Hardware and OS Issues:** Yuhasz

**MS PowerPoint:** Diller **MS Word:** Clyne, Diller **Novell Netware:** Yuhasz **Quicken:** Clyne, Gay

> Clyne, Bob—810/387-3101, 9am-10pm Comptois, Jerry—248/651-2504, anytime Cook, Stephen—313/272-7594, eves Diller, John—248/540-4382, eves Gay, Roger—248/641-7799, 9am-10pm Yuhasz, Steve—734/953-3794, eves

<span id="page-17-0"></span>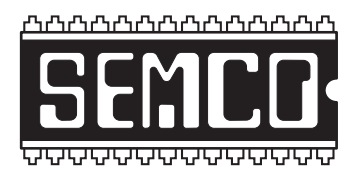

**SOUTHEASTERN MICHIGAN COMPUTER ORGANIZATION, INC.**

# **SEMCO CALENDAR—January 2002**

#### **SCIENCE & ENGINEERING BUILDING, OAKLAND UNIVERSITY, ROCHESTER, MICHIGAN**

#### **January 13 – SUNDAY (Meet 2nd Sunday)**

**SEMCO Board** Meeting at 12:00 pm, **Room 172.** For Officers and SIG Chairpersons. Other members are invited to attend.

**SEMCO General** Meeting at 1:30 pm, **Room 172. Election of officers of the Corporation.**

#### **Special Interest Groups (SIGs)**

**SIG-IBM** 1:45 pm, **Room 172. Pgm: Instant Messaging:** SIG-IBM Co-Chairman Tom Callow will discuss and demonstrate how to use MSN Messenger to do instant messaging with friends over the Internet, including how to do video conferencing.

**SOCIAL PERIOD** 3:15 pm, **Room 164.** Refreshments! (Reminder: We must maintain a neat environment.)

**NOVICE-IBM GROUP** 3:45 pm, **Room 164. Pgm: Q&A, memberdirected discussion.**

**SIG-IBM Intermediate** 3:45 pm, **Room 172. Pgm: Scanning and Photo Editng:** Jack Vander Schrier will demonstrate how to scan photographs into your computer and how to enhance and edit them with photo editing programs.

**SIG-MAC** (All Apple Macintosh products) 1:45 pm, **Room 168. Pgm: To be announced.**

**January 7– M0NDAY (Next: February 4), 6:45 pm (Meet 1st Monday), SIG-ADVANCED** Troy Public Library, 510 W. Big Beaver Rd in Troy, at I-75 exit. See the sign in the lobby for room assignment. Info: Franz Breidenich 248/398-3359. **TOPIC: Wide-ranging discussion of computers & computing.**

**February 10– SUNDAY (Meet 2nd Sunday). SEMCO**, 1:30 pm.**Topic: To be announced.**

# **PUBLIC INVITED**

**(Please copy this and the next page to post on your bulletin board)**

<span id="page-18-0"></span>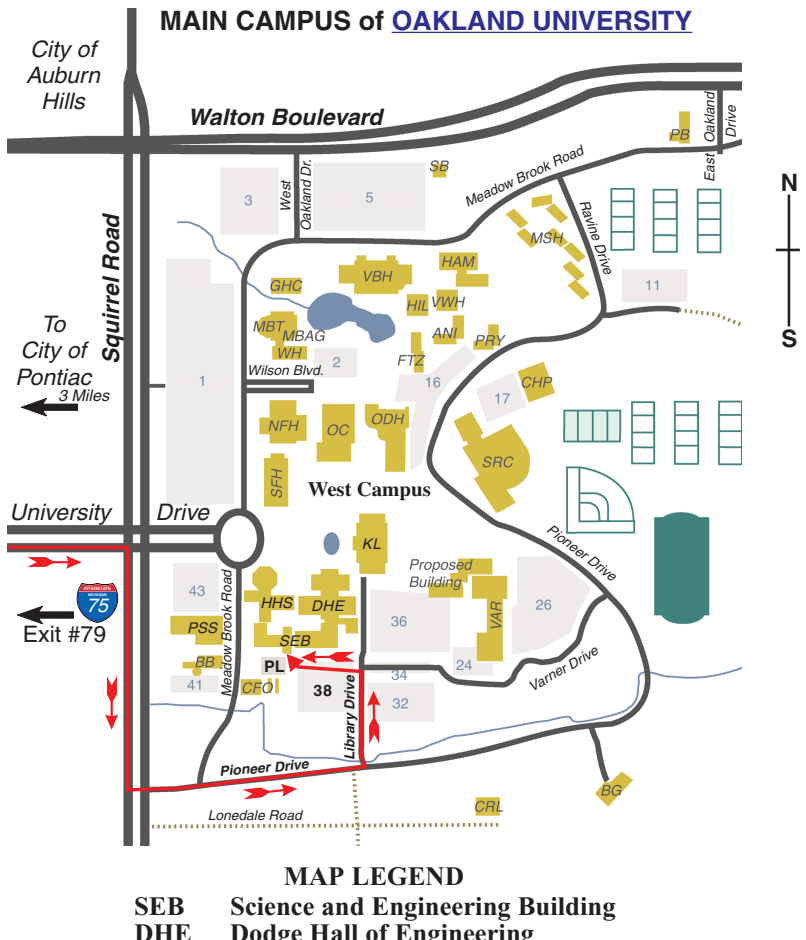

**Dodge Hall of Engineering** 

**KL Kresge Library**

**Note: SEMCO** meetings are in the **Science** (west) wing of the **Science and Engineering Building**.

#### **DIRECTIONS**

Driving north on I-75 (from Detroit and suburbs), take Exit 79 (University Drive), stay to the right on University Drive to campus entrance. Turn right (south) on Squirrel Road (at traffic light which is just outside campus), turn left on Pioneer Drive (next street to left). Turn left off Pioneer Drive onto Library Drive (second left) toward Kresge Library. Turn left before you get to the buildings, into parking lot 38 on the left. Proceed to the far end of the parking lot and up to the next lot. After parking, enter the first set of glass doors (at the SE corner of the building). *[Member of](http://www.apcug.org)*  $\frac{M \cdot \text{M}}{\text{M}}$  of Personal Computer  $U_{\text{S}e}$ 

The meetings at [Oakland University](http://www.oakland.edu) are sponsored by OU's Academic Computer Services (ACS), and the student chapter of the Association of Computer Machinery (ACM). SEMCO thanks OU, ACS & ACM for their assistance.

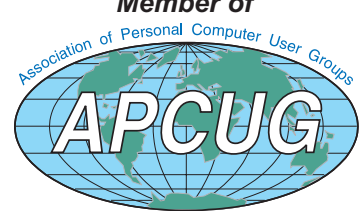

Computer Organization, Inc.<br>P.O. Box 707<br>Bloomfield Hills, MI 48303-0707 **Bloomfield Hills, MI 48303-0707 Computer Organization, Inc.** SouthEastern Michigan **SouthEastern Michigan P.O. Box 707**

SEMCO (future meetings) **SEMCO (future meetings)** February 10 January 13 **February 10 January 13**

# FIRST CLASS MAIL **FIRST CLASS MAIL Dated Material Dated Material**

SEMCO: A Community Organization Helping People for the 21st Century **SEMCO: A Community Organization Helping People for the 21st Century**